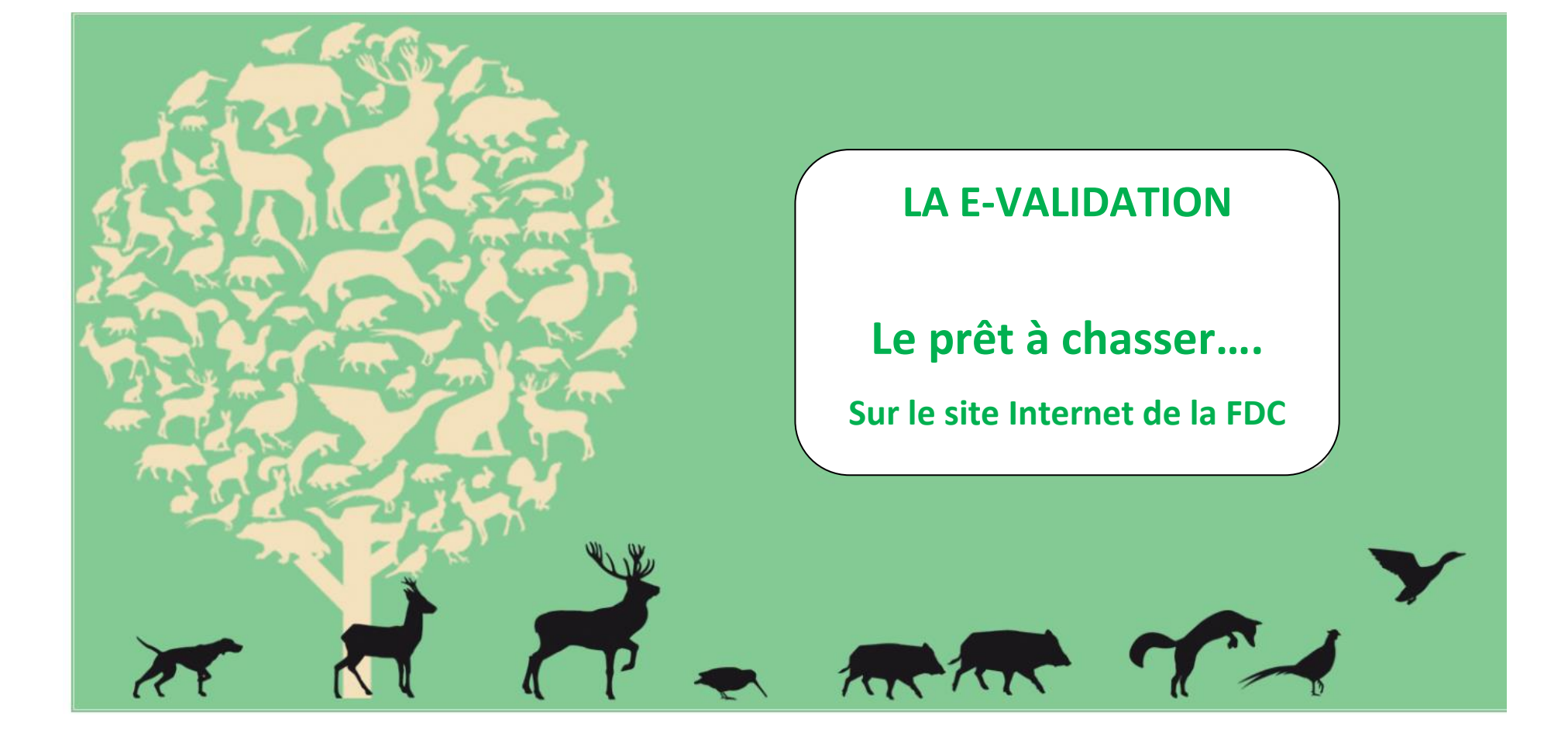

# **IDENTIFICATION**

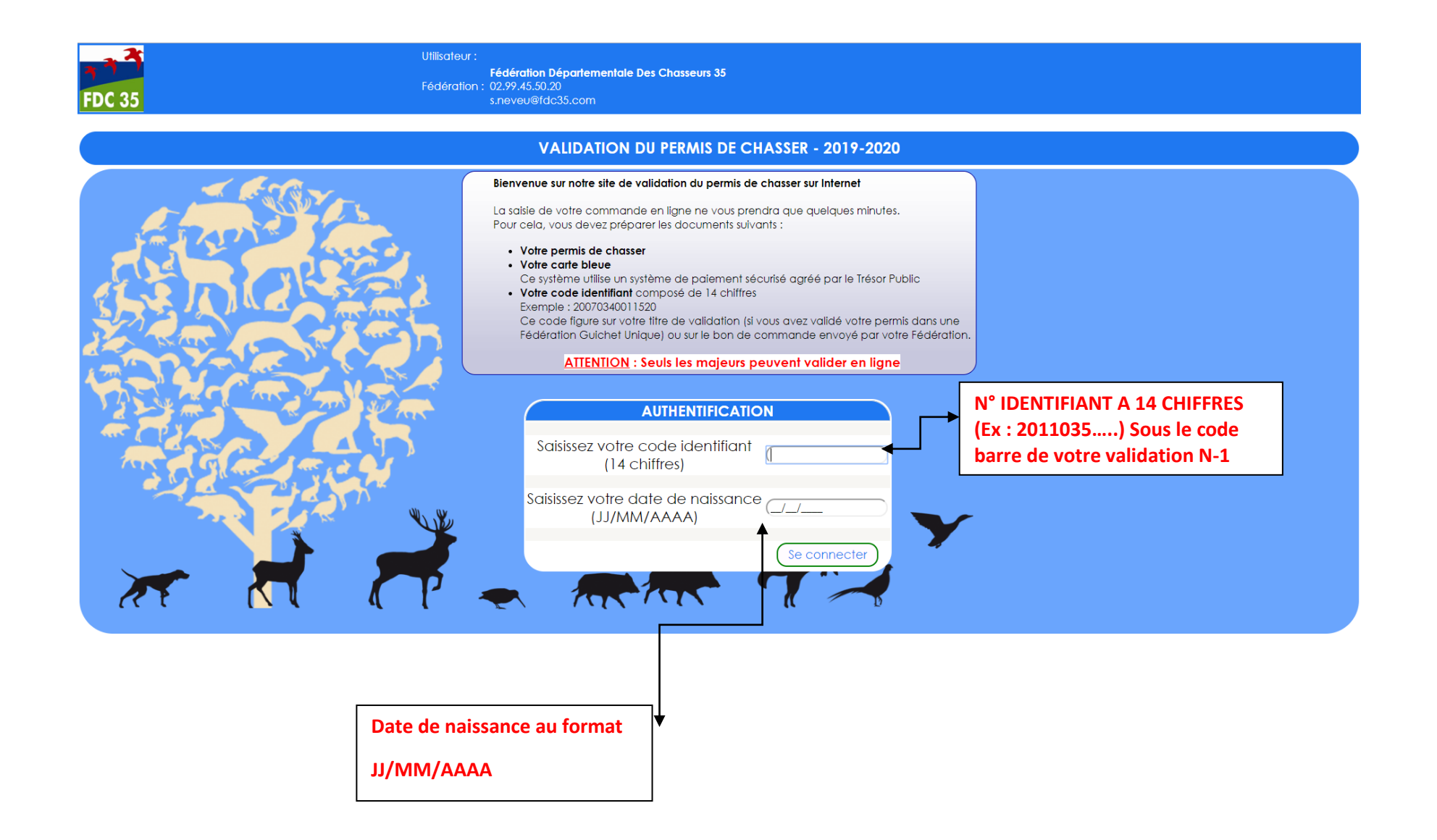

# **FICHE DU CHASSEUR**

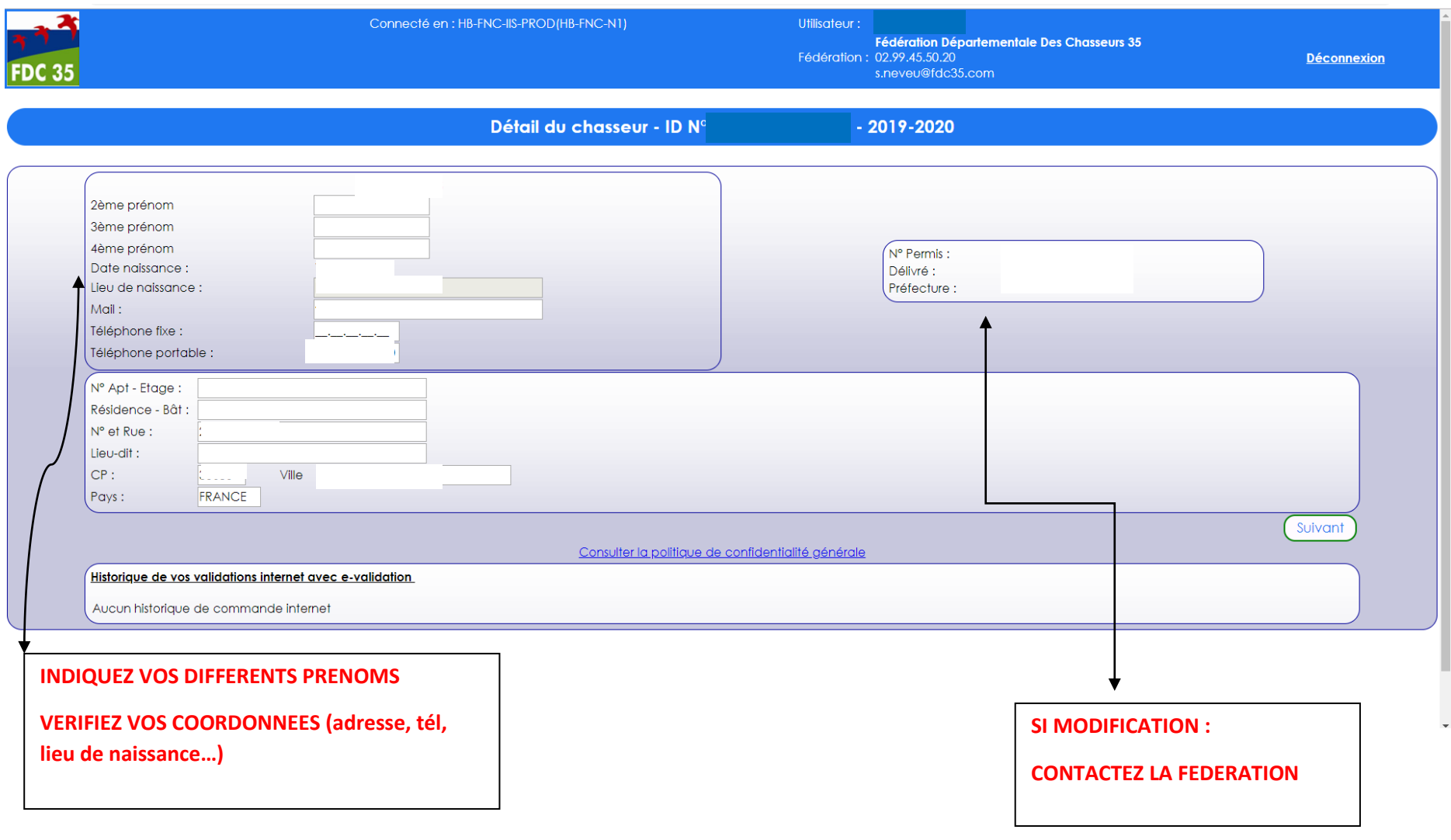

# **COMMANDE DE VALIDATION**

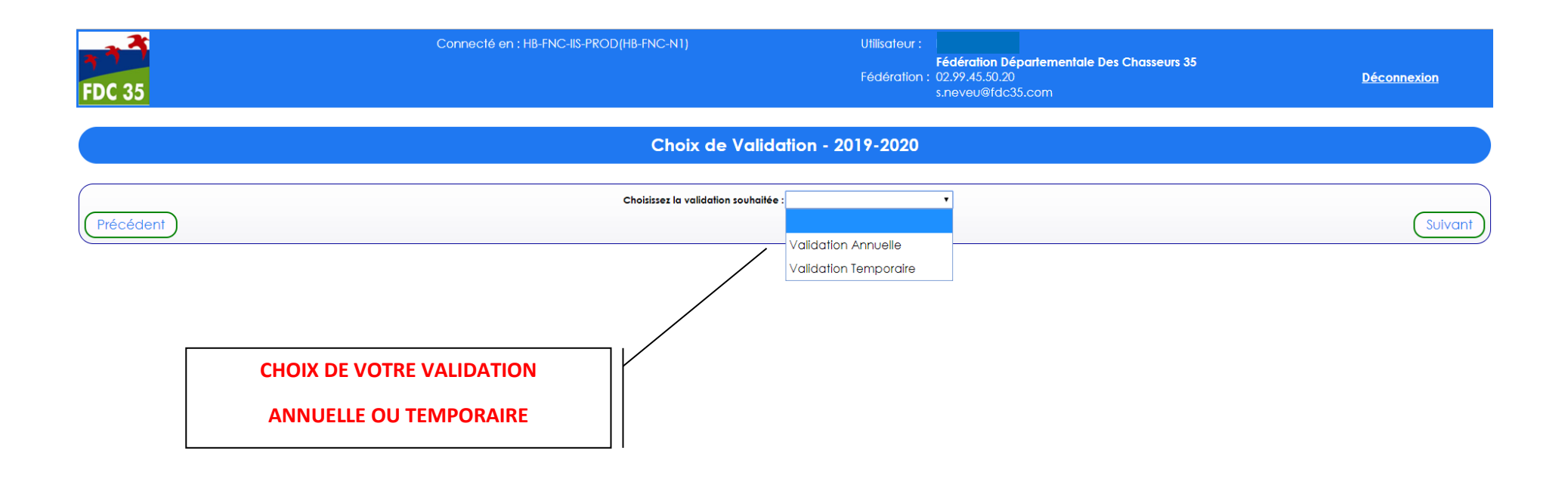

**VOUS DEVEZ IMPRIMER VOTRE VALIDATION CHEZ VOUS**

## **COMMANDE DE VALIDATION**

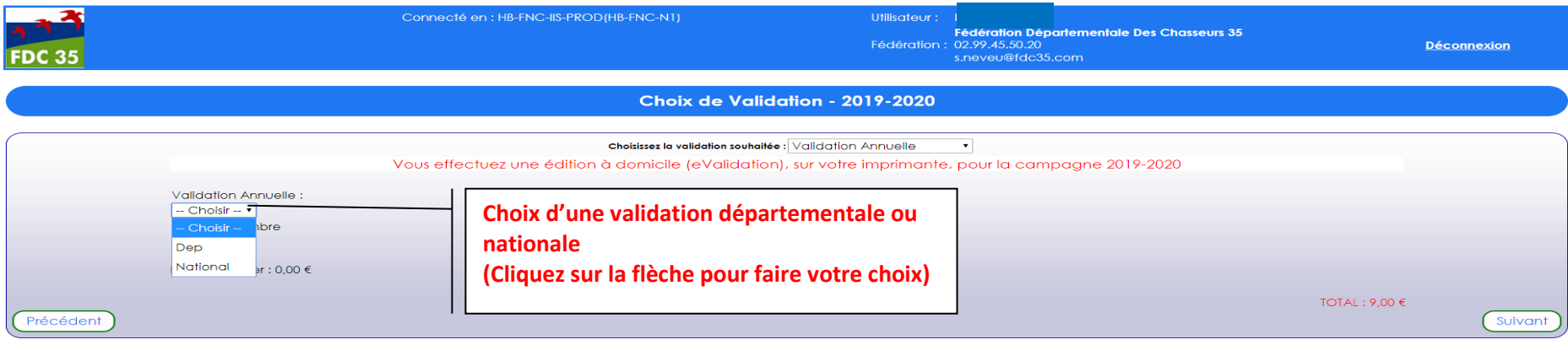

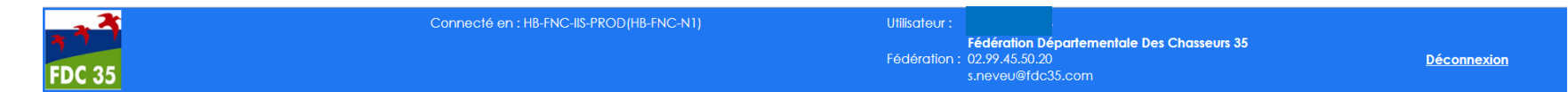

Choix de Validation - 2019-2020

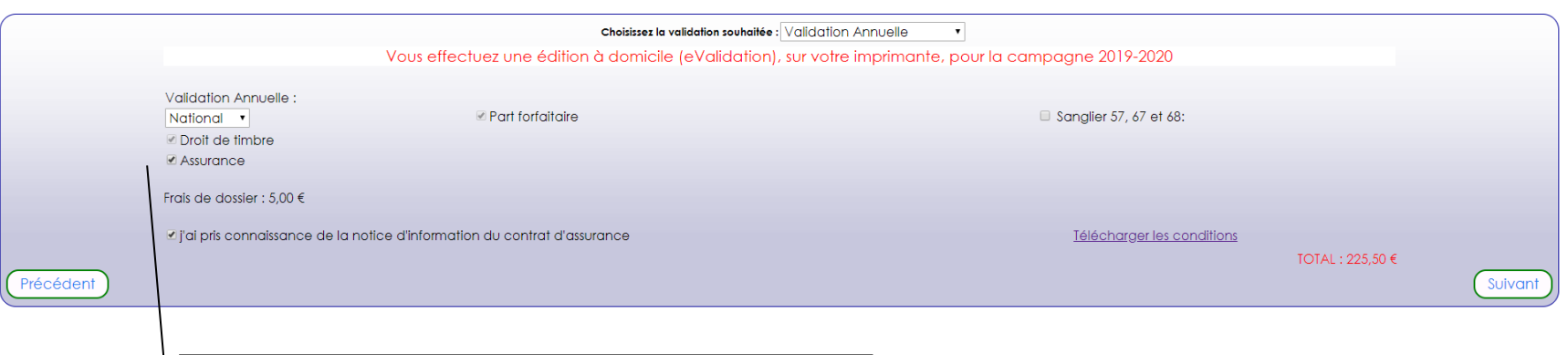

**Choix ou non de l'assurance** 

**Confirmer la prise de connaissance du contrat d'assurance**

# **COMMANDE DE VALIDATION**

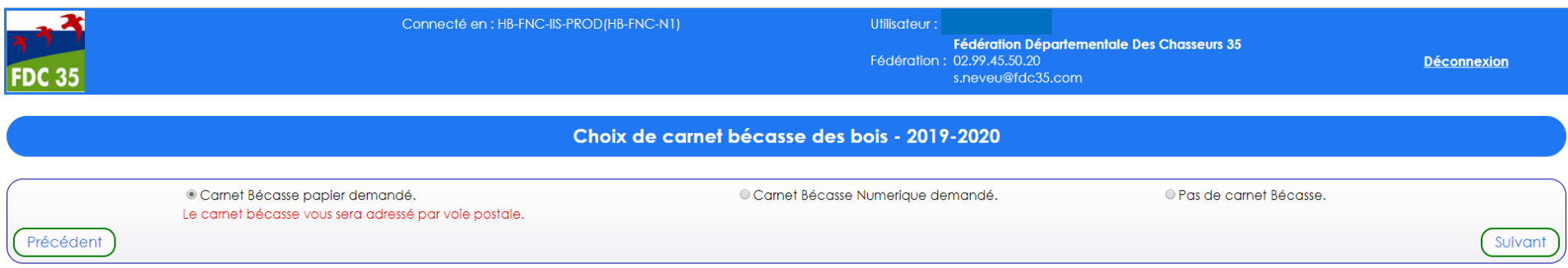

#### **COCHEZ VOTRE CHOIX DE CARNET BECASSE**

#### **VOTRE PMA LIEVRE ET CPB VOUS SERONT EXPEDIES**

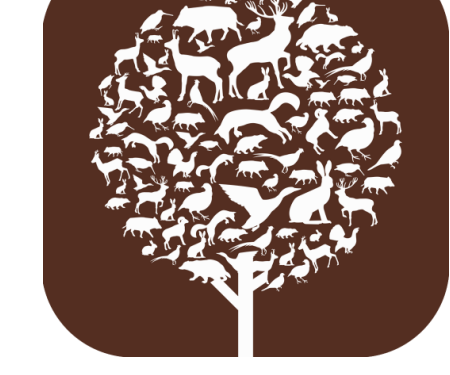

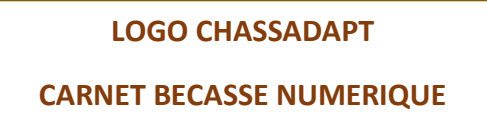

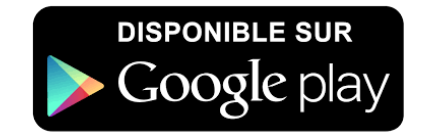

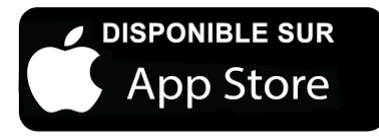

# **VERIFICATION DE COMMANDE**

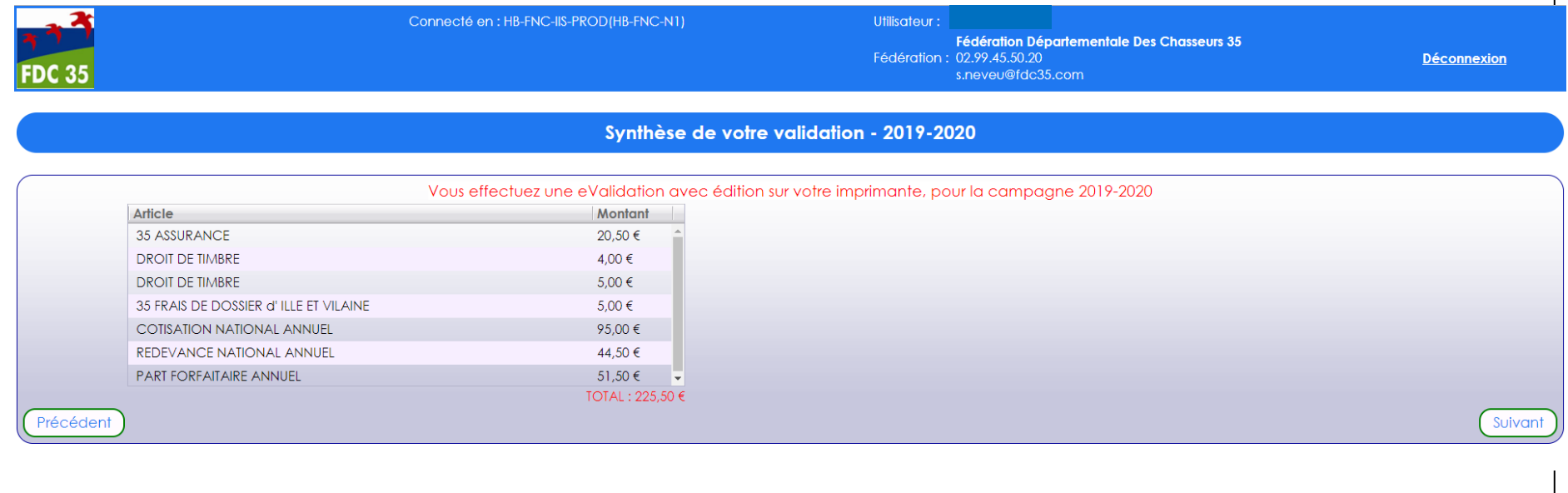

# **ATTENTION !**

### **VERIFIEZ LA SYNTHESE DE VOTRE VALIDATION**

### **CAR AUCUNE ANNULATION OU**

**REMBOURSEMENT NE SERA POSSIBLE**.

# **SIGNATURE ELECTRONIQUE**

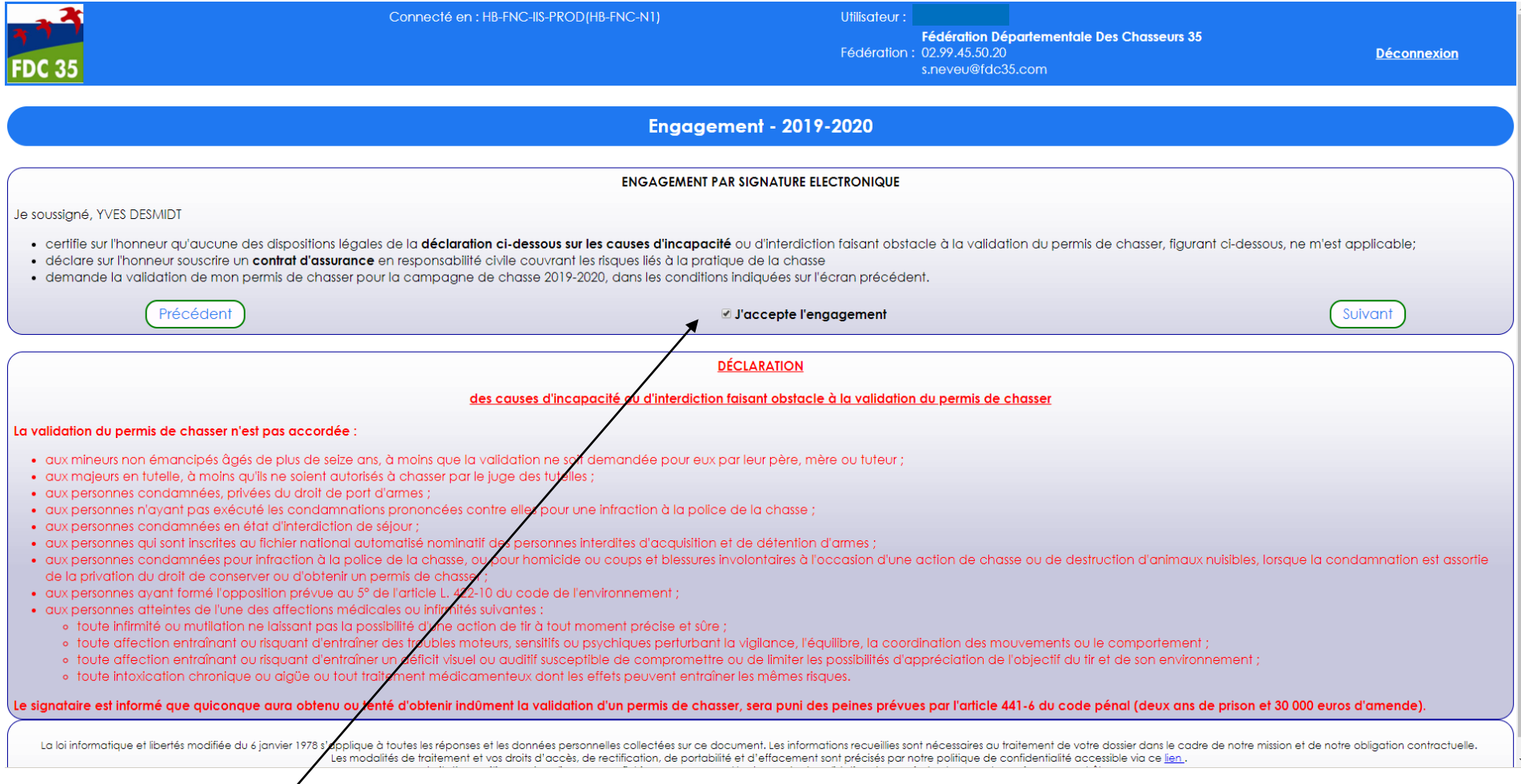

### **EN COCHANT LA CASE, VOUS SIGNEZ VOTRE COMMANDE**

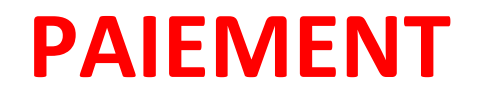

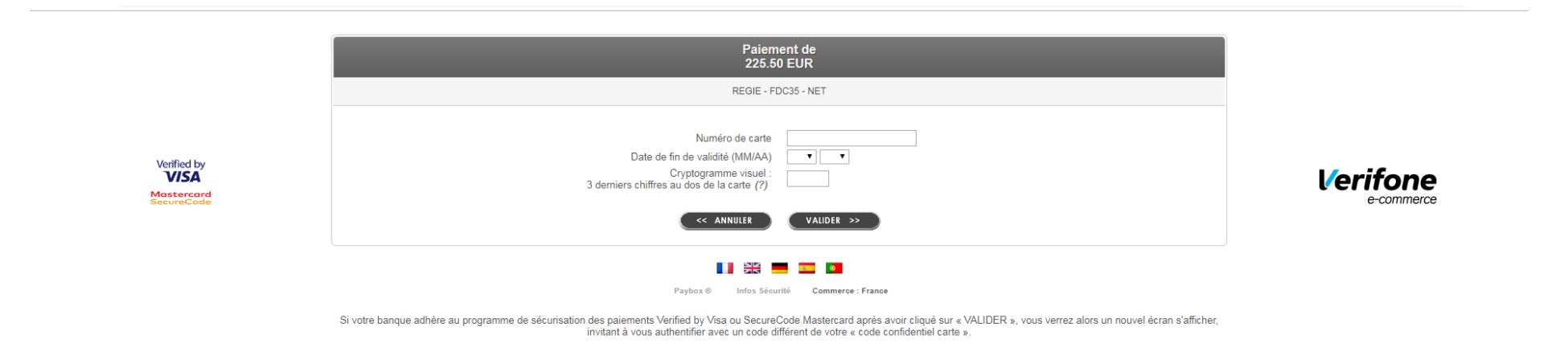

### **SAISISSEZ VOS COORDONNEES BANCAIRES PUIS VALIDEZ IMPRIMEZ VOTRE EVALIDATION**

**A l'issue de votre paiement en ligne, il est impératif de cliquer sur le bouton "RETOUR COMMERCE" pour obtenir votre validation**